# 풍선과 부력 SIM 사용지침서

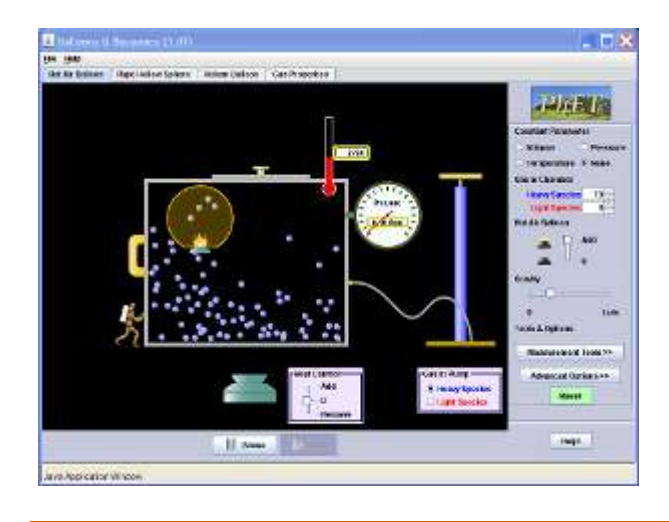

## 시뮬레이션의 개요

- 헬륨 풍선, 뜨거운 공기 풍선, 또는 다른 종류의 기체로 채워진 단단한 공으로 실험한다.
- ▶ 무엇이 일부 풍선은 뜨게 하고 다른 것은 가라않게 하는지를 발견한다.

## 주요 주제

- 기체
- 부력

# 학습목표

- ✔ 무엇이 풍선, 단단한 공, 헬륨 풍선을 상자 안에서 뜨고 가라않게 하는지 결정한다.
- ✔ 압력, 부피, 온도와 풍선의 수 변화가 풍선의 운동에 끼치는 변화를 예상한다.

## SIM 작동방법

#### <뜨거운 공기 풍선>

- 1. [고정 파라미터]에서 고정시킬 변인(parameter)를 선택할 수 있다.
- 2. [상자속의 기체]에서 "무거운 기체"나 "가벼운 기체"를 마우스로 증가 또는 감소시킬 수 있다. 펌프 손잡이에 마우스를 놓고(왼쪽을 누른체) 위아래로 움직여 기체를 추가할 수고 있다. 기체의 종류는 "펌프의 분자"에서 선택한다.
- 3. [열조절]에서 열을 "증가" 또는 "제게'하여 온도를 조절할 수 있다.
- 4. 상자 위의 뚜겅을 마우스(왼쪽을 누른체)로 움직여 기체를 밖으로 내보낼 수 있다.
- 5. 상자 왼쪽의 벽을 미는 사람을 마우스로 움직여 상자의 부피를 조정할 수 있다.
- 6. [중력]에서 중력의 크기를 마우스로 조정할 수 있다.
- 7. [도구와 옵션]에서 '측정도구"를 클릭하여 자/기체정보/초시계 등을 이용할 수 있다.
- 8. [도와 주세요]를 클릭하면 도움말이 나타난다.

#### <속이 비어있는 단단한 구>와 <헬륨 풍선>

- 1. [도구와 옵션]의 측정 도구에서 에너지 막대그래프/질량중심 표시기 등을 추가로 제공한다.
- 2. 기타의 작동방법은 <뜨거운 공기 풍선>에서와 같다.

## <기체 성질>

- 1. 상자 내부의 풍선이 사라지고 없다.
- 2. 고정 파라미터를 변경시켜가며 기체의 부피/압력/온도 사이의 관계를 조사한다.
- 이 시뮬레이션의 학습목표 달성에 적합한 수업지도안이나 실험지도안을 작성하여 [whakuklee@gmail.com으](mailto:whakuklee@gmail.com)로 보내 주시면 검토 후 작성자의 이름을 넣어 이 사이트에 올 려 드립니다.
- 지침서 작성 및 한국어 사이트 관리자: 이화국 전북대학교 명예교수(www.whakuk.con)